# <span id="page-0-0"></span>HP Cloud Service Automation

## Versionshinweise

#### Softwareversion: 3.01, September 2012

Dieses Dokument enthält eine Zusammenfassung der Änderungen, die in Version 3.01 von HP Cloud Service Automation (HP CSA) vorgenommen wurden. Es enthält wichtige Informationen, die in den Handbüchern und der Onlinehilfe noch nicht vorhanden sind.

#### In dieser Version

HP Cloud Service Automation (HP CSA) ist ein Programm zur Integration bestimmter HP-Produkte, dessen Zweck die Bereitstellung und Verwaltung automatisierter Dienste in einer Cloud-Computing-Umgebung ist. Weitere Informationen über die integrierten Produkte finden Sie in der *HP Cloud Service Automation - Lösungs- und Softwaresupport-Matrix*.

Führen Sie vor der Installation die folgenden Aufgaben durch, um Leistung und Stabilität der HP Cloud Service Automation-Umgebung sicherzustellen:

- Überprüfen Sie die unterstützte Hard- und Software jeder Produktkomponente, um sicherzustellen, dass die Mindestinstallationsanforderungen erfüllt sind.
- Vergewissern Sie sich, dass alle relevanten Patches und Hotfixes der Produktkomponenten installiert wurden.
- Lesen Sie die Versionshinweise zu jeder Produktkomponente, um sich über neuere Änderungen und Einschränkungen Klarheit zu verschaffen.

#### Installationshinweise

Nähere Angaben zu den Installationsvoraussetzungen finden Sie in der *HP Software Cloud Service Automation - Lösungs- und Softwaresupport-Matrix.* Erläuterungen zur Installation und Konfiguration von HP Cloud Service Automation sind im *HP Cloud Service Automation - Installations- und Konfigurationshandbuch* dokumentiert.

#### **Dokumentation**

Die HP CSA-Dokumentation finden Sie auf HP Software-Webseite unte[r HP Software Product Manuals .](http://support.openview.hp.com/selfsolve/manuals) Die derzeit für diese Version verfügbare Dokumentation finden Sie in folgender Tabelle.

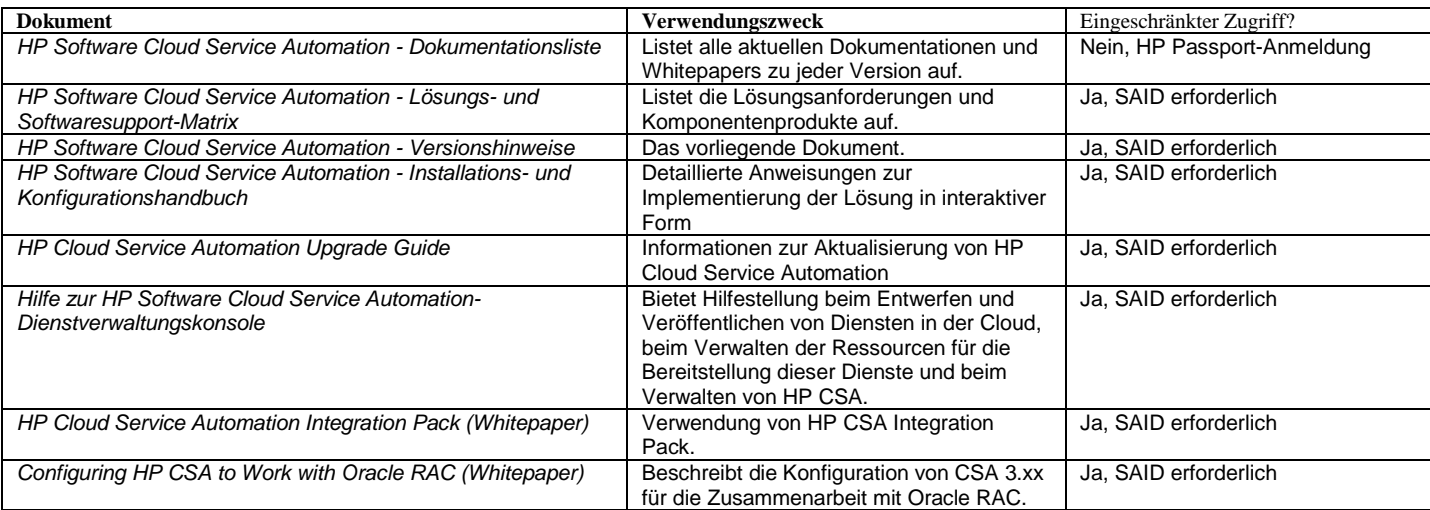

# Inhalt

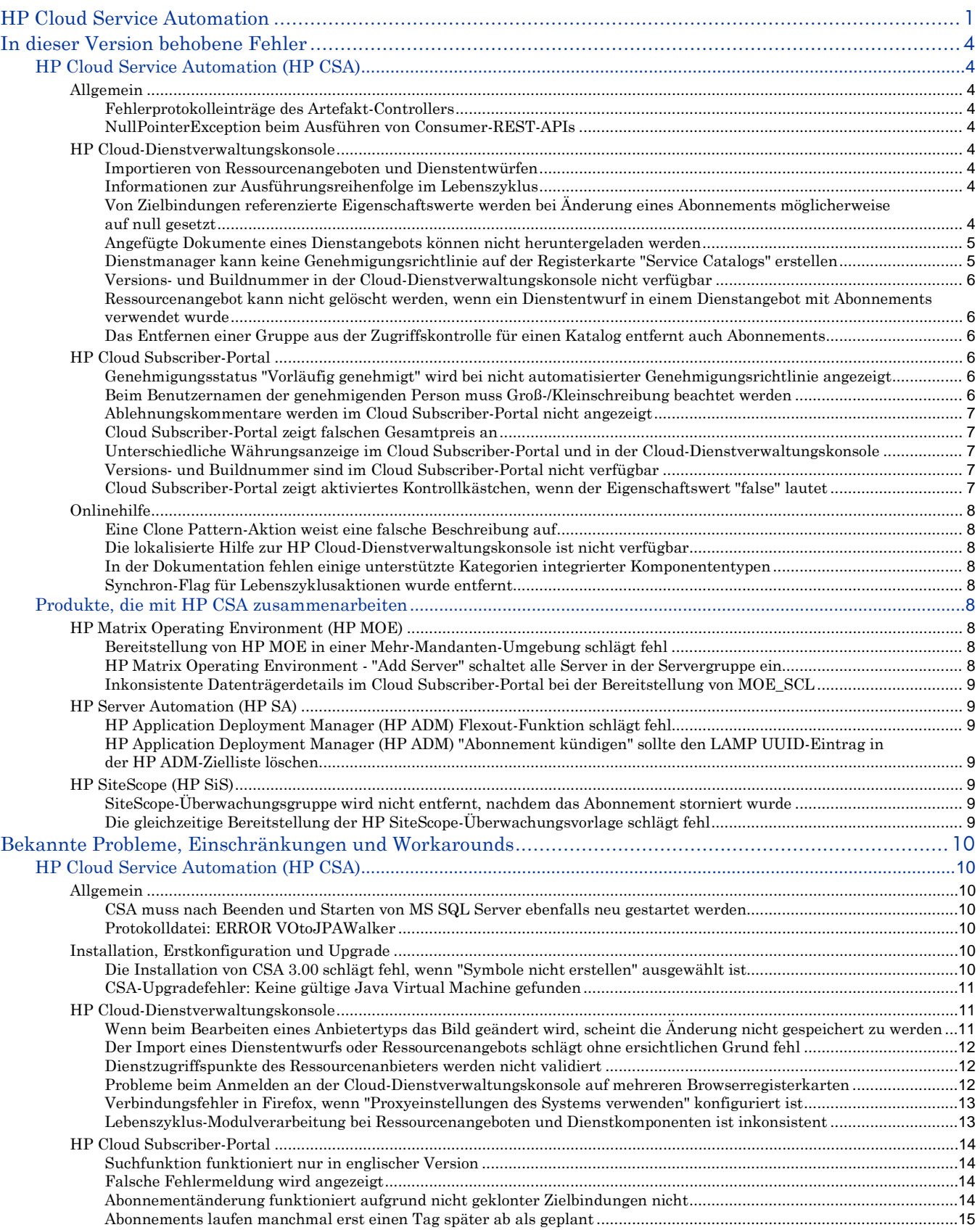

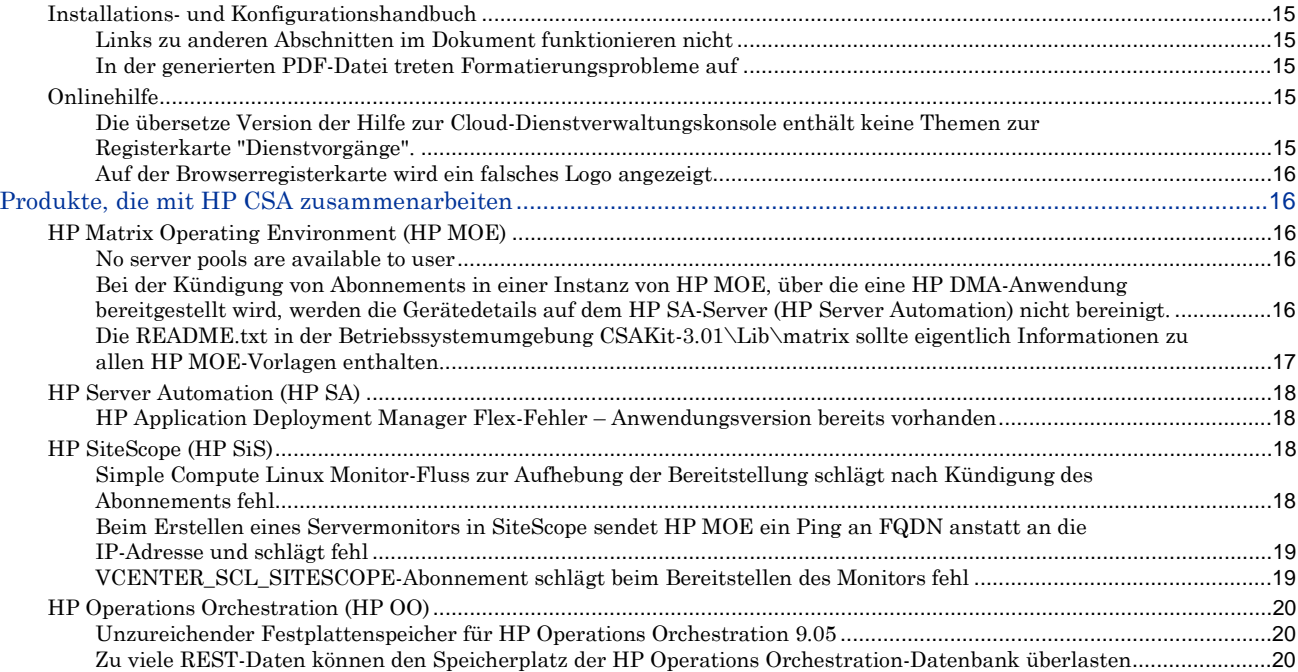

# <span id="page-3-0"></span>In dieser Version behobene Fehler

# <span id="page-3-1"></span>HP Cloud Service Automation (HP CSA)

# <span id="page-3-2"></span>**Allgemein**

## <span id="page-3-3"></span>Fehlerprotokolleinträge des Artefakt-Controllers

## QCCR1D150515: Fehlerprotokolleinträge des Artefakt-Controllers

### **Problem**

Die Protokolldatei enthält die folgenden Fehlermeldungen:

```
ERROR ArtifactController: the Content View is an AccessPoint
ERROR ArtifactController: decrypting password for the AccessPoint 
(ResultViewSingle)
```
## <span id="page-3-4"></span>NullPointerException beim Ausführen von Consumer-REST-APIs

QCCR1D150594: Consumer REST APIs - Get specified request details with scope=subtree&detail=basic|required returns NullPointerException. **Problem**

Wenn Sie die Consumer-REST API - GET /catalog/<id>/request/<id> ausführen, um die Details der angegebenen Anforderung mit scope=subtree&detail=basic|required abzufragen, gibt der Befehl NullPointerException zurück.

# <span id="page-3-5"></span>**HP Cloud-Dienstverwaltungskonsole**

## <span id="page-3-6"></span>Importieren von Ressourcenangeboten und Dienstentwürfen

#### **Problem**

Die Hilfe zur Cloud-Dienstverwaltungskonsole enthält keine zusätzlichen Informationen zum Ausführen von Importen für Ressourcenangebote und Dienstentwürfe.

## <span id="page-3-7"></span>Informationen zur Ausführungsreihenfolge im Lebenszyklus

## **Problem**

In der Onlinehilfe steht, dass Informationen zur Ausführungsreihenfolge in den Versionshinweisen enthalten sind. Sprechen Sie stattdessen Ihren HP Professional Services-Kundenberater darauf an.

## <span id="page-3-8"></span>Von Zielbindungen referenzierte Eigenschaftswerte werden bei Änderung eines Abonnements möglicherweise auf null gesetzt

QCCR1D149051: Component property value setting is not consistent with subscriber option property binding for New Request and Subscription Modification. **Problem**

Wenn ein Abonnement mit Optionen geändert wird, führen nicht mehr zutreffende Zielbindungen dazu, dass Eigenschaftswerte auf NULL gesetzt werden. Betrachten Sie z. B. das folgende Szenario für eine Optionsgruppe mit einer zulässigen Auswahl:

• Ein Dienstentwurf enthält eine root-Dienstverbundkomponente mit Eigenschaften für die Anzahl der CPUs (NCPU, Standardeinstellung = 1) und RAM (Standardeinstellung = 4).

- Der Dienstentwurf enthält einen Optionssatz mit der Bezeichnung Serverkonfiguration, der als Optionssatz mit einer zulässigen Auswahl konfiguriert ist (daraus folgt, dass im Cloud Subscriber-Portal die Optionen mit Optionsschaltflächen angezeigt werden).
- Der Optionssatz für die Serverkonfiguration enthält die Option **Klein** ohne Eigenschaften.
- Der Optionssatz für die Serverkonfiguration enthält zudem die Option **Groß** mit den Eigenschaften **NCPU** und **RAM** , die über Zielbindungen auf die identisch benannten Eigenschaften im Dienstverbund verweisen. Die Option **Groß** ist mit den Eigenschaften **NCPU=4** und **RAM=8** verbunden.

Wählt ein Benutzer im Cloud Subscriber-Portal beim Anfordern des Abonnements ursprünglich die Option **Klein** aus, lauten die Werte für NCPU und RAM in der darauf folgenden Dienstinstanz 1 und 4, die im Entwurf definierten Standardwerte. Bestellt der Benutzer aber die Option **Groß** und ändert dann das Abonnement in **Klein**, werden die Werte für NCPU und RAM in der Dienstinstanz auf null gesetzt. Ob die Eigenschaften **NCPU** und **RAM** mit dem Typ **String** oder **Integer** definiert wurden, spielt dabei keine Rolle.

Betrachten Sie nun das folgende Szenario für eine Optionsgruppe mit mehreren zulässigen Optionen:

- Ein Dienstentwurf enthält eine root-Dienstverbundkomponente mit der Eigenschaft **BACKUP** (Standardeinstellung = false) des Typs **Boolean**.
- Der Dienstentwurf enthält einen Optionssatz mit der Bezeichnung **Zusätzliche Konfigurationen**, der als Optionssatz mit mehrfachen Auswahlmöglichkeiten konfiguriert ist (daraus folgt, dass im Cloud Subscriber-Portal die Optionen mit Kontrollkästchen angezeigt werden).
- Der Optionssatz **Zusätzliche Konfigurationen** enthält die Option **Backup** mit der Eigenschaft **BACKUP**, die über eine Zielbindung auf die identisch benannte Eigenschaft im Dienstverbund verweisen. Die Einstellung der Option lautet **BACKUP=true**.

Wählt ein Benutzer im Cloud Subscriber-Portal beim Anfordern des Abonnements die Backup-Option nicht aus, ist der Wert für BACKUP in der daraus folgenden Dienstinstanz FALSE, weil dieser Wert der Standardeinstellung im Entwurf entspricht. Wählt der Benutzer aber die Backup-Option aus und ändert dann das Abonnement, indem er die Backup-Option abwählt, wird der Wert für BACKUP in der Dienstinstanz auf NULL gesetzt.

## <span id="page-4-0"></span>Angefügte Dokumente eines Dienstangebots können nicht heruntergeladen werden

QCCR1D150598 - Not able to download the attached documents from **Service Offerings** tab of the Cloud Service Management Console.

#### **Problem**

CSA-Administratoren und Dienstmanager können angefügte Dokumente eines ausgewählten Dienstangebots auf der Registerkarte **Service Offerings** in der Cloud-Dienstverwaltungskonsole nicht herunterladen.

## <span id="page-4-1"></span>Dienstmanager kann keine Genehmigungsrichtlinie auf der Registerkarte "Service Catalogs" erstellen

QCCR1D150674: Service business manager failed to create approval policy.

## **Problem**

Der HP CSA-Dienstmanager kann auf der Registerkarte **Service Catalogs** in der Cloud-Dienstverwaltungskonsole keine Genehmigungsrichtlinie erstellen.

## <span id="page-5-0"></span>Versions- und Buildnummer in der Cloud-Dienstverwaltungskonsole nicht verfügbar

QCCR1D150383 (Kopiert aus QCCR1D 150381): Version and build numbers are not available in the Cloud Service Management Console

#### **Problem**

Benutzer der Cloud-Dienstverwaltungskonsole erwarten, dass die Versions- und Buildnummer auf der Benutzeroberfläche angezeigt werden.

<span id="page-5-1"></span>Ressourcenangebot kann nicht gelöscht werden, wenn ein Dienstentwurf in einem Dienstangebot mit Abonnements verwendet wurde

QCCR1D150216: Cannot delete RO, if SD has been used in an offering that was subscribed to. **Problem**

Ein Ressourcenangebot kann nicht gelöscht werden, nachdem alle Dienstentwürfe, die sich darauf beziehen, gelöscht wurden.

### <span id="page-5-2"></span>Das Entfernen einer Gruppe aus der Zugriffskontrolle für einen Katalog entfernt auch Abonnements

QCCR1D150224: Removing a group from Access Control for a catalog removes subscriptions from users in the Cloud Subscriber Portal.

#### **Problem**

Das Entfernen einer Gruppe aus der **Zugriffskontrolle** für einen Katalog entfernt Abonnements von Benutzern im Cloud Subscriber-Portal.

## <span id="page-5-3"></span>**HP Cloud Subscriber-Portal**

<span id="page-5-4"></span>Genehmigungsstatus "Vorläufig genehmigt" wird bei nicht automatisierter Genehmigungsrichtlinie angezeigt

QCCR1D150644: Subscriber Portal shows the approval status of a request as Pre-Approved when the Approval Policy is of type DelegatedApproval, even when the approval policy is not configured to be automatically approved.

#### **Problem**

Im Cloud Subscriber-Portal wird der Genehmigungsstatus **Vorläufig genehmigt** sowohl in der Anforderungsliste als auch in den Anforderungsdetails angezeigt, wenn die Genehmigungsrichtlinie den Typ **DelegatedApproval** aufweist, unabhängig davon, ob die automatische Genehmigung konfiguriert ist.

#### <span id="page-5-5"></span>Beim Benutzernamen der genehmigenden Person muss Groß-/Kleinschreibung beachtet werden

QCCR1D150522: Approver user name not matching the case in LDAP then the approval process fails.

#### **Problem**

<span id="page-5-6"></span>Wenn sich ein Benutzer am Cloud Subscriber-Portal mit einem Benutzernamen anmeldet, der nicht im Hinblick auf Groß- und Kleinschreibung nicht exakt mit dem in LDAP konfigurierten Namen übereinstimmt, kann er seine ausstehende Genehmigung nicht genehmigen.

# Ablehnungskommentare werden im Cloud Subscriber-Portal nicht angezeigt

QCCR1D150642: Reject comments do not show up on the portal when request gets rejected from HP OO flow.

#### **Problem**

Wenn ein Katalog oder eine Bestellung mit einer Richtlinie des Typs **Delegierte Genehmigung** konfiguriert ist und der Genehmigungsprozess von dem externen Genehmigungssystem, das mit HP CSA verbunden ist, zurückgewiesen wird, wird der vom externen Genehmigungssystem gesendete Kommentar nicht im Cloud Subscriber-Portal angezeigt.

## <span id="page-6-0"></span>Cloud Subscriber-Portal zeigt falschen Gesamtpreis an

QCCR1D150590: Portal displays incorrect total pricing if in a single selected option set, the invisible option is default selected with a non-0 price, and the request is created with non-default visible option.

#### **Problem**

Im Cloud Subscriber-Portal wird ein falscher Gesamtpreis angezeigt, wenn Folgendes zutrifft:

- Die Anforderung befindet sich in einem einzigen ausgewählten Optionssatz.
- Die nicht sichtbare Option ist die Standardeinstellung und wird mit einem Preis ausgewählt, der nicht null ist.
- Die Anforderung wird mit einer sichtbare Option erstellt, die nicht der Standardeinstellung entspricht.

## <span id="page-6-1"></span>Unterschiedliche Währungsanzeige im Cloud Subscriber-Portal und in der Cloud-Dienstverwaltungskonsole

QCCR1D148633: Cloud Subscriber Portal uses a different currency display than the Cloud Service Management Console

#### **Problem**

Das Cloud Subscriber-Portal verwendet eine andere Währungsanzeige als die Cloud-Dienstverwaltungskonsole. Im Cloud Subscriber-Portal wird der Kurzname der Währung angezeigt. In der Cloud-Dienstverwaltungskonsole wird das Währungssymbol der betreffenden Währung angezeigt.

## <span id="page-6-2"></span>Versions- und Buildnummer sind im Cloud Subscriber-Portal nicht verfügbar

QCCR1D150384 (Kopiert aus 150380): Version and Build number is not included in the Cloud Subscriber Portal.

#### **Problem**

Benutzer des Cloud Subscriber-Portals erwarten, dass die Versions- und Buildnummer auf der Benutzeroberfläche angezeigt werden.

## <span id="page-6-3"></span>Cloud Subscriber-Portal zeigt aktiviertes Kontrollkästchen, wenn der Eigenschaftswert "false" lautet

QCCR1D150276 (Kopiert aus QCCR1D 150103): Cloud Subscriber Portal displays checked Boolean option property checkbox when the property value is false **Problem**

Beim Anzeigen der Abonnementdetails auf der Registerkarte **Abonnement verwalten** scheinen Eigenschaften des Typs **Boolean** die Einstellung **true** aufzuweisen (das Kontrollkästchen ist aktiviert), obwohl die Einstellung in Wahrheit **false** lautet.

# <span id="page-7-0"></span>**Onlinehilfe**

## <span id="page-7-1"></span>Eine Clone Pattern-Aktion weist eine falsche Beschreibung auf

#### **Problem**

Die Onlinehilfe enthält eine unzutreffende Beschreibung der Aktion **Muster klonen**, die behauptet, die Aktion **Muster klonen** könnte nur auf Server-Dienstkomponenten angewendet werden.

## <span id="page-7-2"></span>Die lokalisierte Hilfe zur HP Cloud-Dienstverwaltungskonsole ist nicht verfügbar

#### **Problem**

Die lokalisierten Versionen der Hilfe zur Cloud-Dienstverwaltungskonsole sind nicht Bestandteil der Produktinstallation. Eine lokalisierte Version der Onlinehilfe steht als Download im HP Live Network zur Verfügung.

## <span id="page-7-3"></span>In der Dokumentation fehlen einige unterstützte Kategorien integrierter Komponententypen

### **Problem**

In der Onlinehilfe fehlen einige der unterstützten Kategorien für integrierte Komponententypen.

## <span id="page-7-4"></span>Synchron-Flag für Lebenszyklusaktionen wurde entfernt

QCCR1D148934: Remove synchronous/asynchronous execution flag on a process by process basis.

#### **Problem**

In der Onlinehilfe zur Cloud-Dienstverwaltungskonsole ist beschrieben, wie die Option **Synchron** für **Ausführungseigenschaften** einer Lebenszyklusaktion festgelegt wird; die Option **Synchron** wurde inzwischen aber aus dem Produkt entfernt.

# <span id="page-7-5"></span>Produkte, die mit HP CSA zusammenarbeiten

# <span id="page-7-6"></span>**HP Matrix Operating Environment (HP MOE)**

## <span id="page-7-7"></span>Bereitstellung von HP MOE in einer Mehr-Mandanten-Umgebung schlägt fehl

QCCR1D149728: CSA 3.0 to MOE 7.0 multitenancy integration test failed.

#### **Problem**

Die Bereitstellung von HP Matrix Operating Environment (HP MOE) in einer Mehr-Mandanten-Umgebung schlägt fehl.

#### <span id="page-7-8"></span>HP Matrix Operating Environment - "Add Server" schaltet alle Server in der Servergruppe ein

### QCCR1D150054: MOE Add Server is powering on the all the servers in the server group. **Problem**

<span id="page-7-9"></span>Wenn in HP Matrix Operating Environment die Aktion **Add Server** für eine Servergruppe ausgeführt wird, werden alle in der Servergruppe verfügbaren Server hochgefahren.

## Inkonsistente Datenträgerdetails im Cloud Subscriber-Portal bei der Bereitstellung von MOE\_SCL

QCCR1D150498: Issue with the disk details in Cloud Subscriber Portal when MOE\_SCL deployed with more than one initial server.

#### **Problem**

Die Datenträgerdetails für einige der Server werden im Cloud Subscriber-Portal falsch angezeigt, wenn die Serveranzahl in der HP Matrix Operating Environment-Vorlage am Anfang mehr als eins beträgt.

## <span id="page-8-0"></span>**HP Server Automation (HP SA)**

#### <span id="page-8-1"></span>HP Application Deployment Manager (HP ADM) Flexout-Funktion schlägt fehl

QCCR1D150519: ADM flex out fails.

#### **Problem**

Nachdem der letzte Server aus der Anwendungsvermittlungsschicht in einer HP ADM-Anwendung entfernt wurde, führt das Hinzufügen eines neuen Ziels zu einem HP ADM-Job mit dem Status CANCELLED, der den OO SA-Vorgang verwendet. Wenn derselbe Vorgang aber direkt in der HP ADM-Benutzeroberfläche ausgeführt wird, wird das Ziel erfolgreich hinzugefügt.. Dieses Verhalten wurde in SA 9.10 und 9.13 festgestellt. Die Version des OO SA Content ist 9.00.06.

<span id="page-8-2"></span>HP Application Deployment Manager (HP ADM) "Abonnement kündigen" sollte den LAMP UUID-Eintrag in der HP ADM-Zielliste löschen

QCCR1D150546: ADM Cancel Subscription should delete the LAMP UUID entry in HP ADM Target list.

#### **Problem**

HP ADM-Zieldefinitionen werden nicht aus dem HP ADM-System gelöscht, wenn Dienstabonnements zurückgezogen werden.

## <span id="page-8-3"></span>**HP SiteScope (HP SiS)**

#### <span id="page-8-4"></span>SiteScope-Überwachungsgruppe wird nicht entfernt, nachdem das Abonnement storniert wurde

QCCR1D150593: SiteScope monitor group is not removed after subscription is cancelled.

#### **Problem**

HP SiteScope-Überwachungsgruppen werden nicht aus dem SiteScope-System gelöscht, wenn Dienstabonnements zurückgezogen werden.

#### <span id="page-8-5"></span>Die gleichzeitige Bereitstellung der HP SiteScope-Überwachungsvorlage schlägt fehl

QCCR1D148751: PCoE - Simultaneous/concurrent execution of simple compute Linux monitor flow fails while deploying the monitor template.

#### **Problem**

Wenn die gleichzeitige Bereitstellung einer einfachen Berechnung und SiteScope-Überwachung (Beispiel: BP\_VCENTER\_SCL\_SITESCOPE\_UCMDB) durchgeführt wird, schlägt das RO\_SITESCOPE\_SERVER\_MONITORING-Angebot, während die Überwachungsvorlage in HP

SiteScope bereitgestellt wird, mit der Meldung **Error:Internal SiteScope Error (Commit failed)** fehl.

# <span id="page-9-0"></span>Bekannte Probleme, Einschränkungen und Workarounds

# <span id="page-9-1"></span>HP Cloud Service Automation (HP CSA)

# <span id="page-9-2"></span>**Allgemein**

<span id="page-9-3"></span>CSA muss nach Beenden und Starten von MS SQL Server ebenfalls neu gestartet werden

#### QCCR1D147907: CSA muss nach Beenden und Starten von MS SQL Server ebenfalls neu gestartet werden

#### **Problem**

Der CSA-Server muss nach einem Neustart von MS SQL Server ebenfalls neu gestartet werden.

#### **Ursache**

Die JBoss-Datenquelle wird nach Neustart eines MS SQL-Server nicht ordnungsgemäß aktualisiert. **Workaround**

Starten Sie den CSA-Server neu.

## <span id="page-9-4"></span>Protokolldatei: ERROR VOtoJPAWalker

QCCR1D149421: CSA-Protokolldateifehler, die nicht zu sehen sein sollten: ERROR VOtoJPAWalker: Multiple match found, using the first one. ((object type = com.hp.csa.model.impl.catalog.CatalogCategory, key = name, value = ACCESSORY. **Problem**

In der CSA-Protokolldatei können Fehlermeldungen mit folgendem Text enthalten sein: "ERROR VOtoJPAWalker: Multiple match found, using the first one. (object type =

com.hp.csa.model.impl.catalog.CatalogCategory, key = name, value = ACCESSORY)." **Ursache**

Der Fehler tritt aufgrund mehrerer Katalogkategorien mit demselben Kategorienamen auf. Die Existenz mehrerer Kataloge im System führt zu mehreren Katalogkategorien mit demselben Namen, da jeder Katalog einem Satz vordefinierter Katalogkategorien zugewiesen wird.

#### **Workaround**

Diese Fehlermeldung ist harmlos und kann ignoriert werden.

## <span id="page-9-5"></span>**Installation, Erstkonfiguration und Upgrade**

<span id="page-9-6"></span>Die Installation von CSA 3.00 schlägt fehl, wenn "Symbole nicht erstellen" ausgewählt ist

## QCCR1D150595: If **Don't create icons** is selected on **Choose Shortcut Folder** screen, HP CSA installation will fail.

#### **Problem**

Wenn auf der Seite **Ordner mit Verknüpfungen auswählen** die Option **Symbole nicht erstellen** auswählt wird, schlägt die HP CSA-Installation fehl.

#### **Ursache**

Bekanntes Problem.

#### **Workaround**

Vermeiden Sie es, die Option **Symbole nicht erstellen** auf der Seite **Ordner mit Verknüpfungen auswählen** auszuwählen.

# <span id="page-10-0"></span>CSA-Upgradefehler: Keine gültige Java Virtual Machine gefunden

QCCR1D151669: Upgrade auf 3.01 – LaunchAnywhere-Fehler "Keine gültige Java Virtual Machine gefunden"

## **Problem**

Während des Upgrades auf HP CSA 3.01 wird in einem LaunchAnywhere-Dialogfenster die folgende Fehlermeldung angezeigt: Keine gültige Java Virtual Machine gefunden. Es könnte möglicherweise erforderlich sein, eine unterstützte Java Virtual Machine erneut zu installieren.

#### **Ursache**

Der Verzeichnispfad für die Java-Programmdatei (%JAVA\_HOME%\bin) ist nicht in der PATH-Systemumgebungsvariable festgelegt.

### **Workaround**

Fügen Sie den Verzeichnispfad für die Java-Programmdatei (%JAVA\_HOME%\bin) zur PATH-Systemumgebungsvariable hinzu.

- 1. Öffnen Sie das Dialogfeld **Umgebungsvariablen**:
	- a. Klicken Sie mit der rechten Maustaste auf **Computer**, und wählen Sie **Eigenschaften** aus.
	- b. Klicken Sie auf **Erweiterte Systemeinstellungen**.
	- c. Klicken Sie auf **Umgebungsvariablen**.
- 2. Wählen Sie die Systemvariable **Path** aus.
- 3. Klicken Sie auf **Bearbeiten**.
- 4. Fügen Sie unter **Wert der Variablen** am Ende der Zeichenfolge ein Semikolon (;) ein, und geben Sie dahinter folgende Pfadangabe ein:

%JAVA\_HOME%\bin

, wobei %JAVA\_HOME% das Installationsverzeichnis der JRE ist (z. B. C:\Program Files\Hewlett-Packard\CSA\jre).

5. Klicken Sie auf **OK**, und schließen Sie alle Fenster.

## <span id="page-10-1"></span>**HP Cloud-Dienstverwaltungskonsole**

## <span id="page-10-2"></span>Wenn beim Bearbeiten eines Anbietertyps das Bild geändert wird, scheint die Änderung nicht gespeichert zu werden

QCCR1D142191: When editing a provider type, if the image is changed the change does not appear to be saved.

#### **Problem**

Änderungen des mit einem Anbietertyp verknüpften Bildes auf der Registerkarte **Resource Management** scheinen nicht gespeichert zu werden. Das Bild wird zwar gespeichert, aber sogar nach der Abmeldung ist noch das alte Bild zu sehen.

#### **Ursache**

Der Browser hat die alte Version des Bildes zwischengespeichert.

#### **Workaround**

Löschen Sie den Inhalt des Browsercache und melden Sie sich an der Cloud-Dienstverwaltungskonsole an.

## <span id="page-11-0"></span>Der Import eines Dienstentwurfs oder Ressourcenangebots schlägt ohne ersichtlichen Grund fehl

## QCCR1D149805: Import: Import Service Blueprint Failed but didn't explain why.

## **Problem**

Beim Import eines Dienstentwurfs oder Ressourcenangebots werden Sie u. U. an die HP CSA-

Protokolldatei verwiesen, die mehr Details zu dem beim Importieren aufgetretenen Fehler enthält. Es kann allerdings vorkommen, dass die benötigten Informationen in der Protokolldatei nicht vorhanden sind.

## **Ursache**

Die Protokolldatei auf dem Server enthält möglicherweise nicht die benötigten Einzelheiten über das Problem, das den Fehler beim Importieren verursacht hat.

## **Workaround**

Vergewissern Sie sich, dass Sie das in der Onlinehilfe zur HP Cloud-Dienstverwaltungskonsole beschriebene Importverfahren befolgt haben.

## <span id="page-11-1"></span>Dienstzugriffspunkte des Ressourcenanbieters werden nicht validiert

QCCR1D149019: Invalid service access point passes the validation process.

QCCR1D149523: vCenter provider service access point connection not validated.

## **Problem**

Beim Erstellen eines neuen Ressourcenanbieters auf der Registerkarte **Resource Management** wird nicht geprüft, ob der Dienstzugriffspunkt korrekt ist oder ob der Zugriff über das Netzwerk möglich ist. **Ursache**

## Beabsichtigt.

## **Workaround**

Stellen Sie sicher, dass Dienstzugriffspunkte korrekt eingegeben werden. Oft können Sie die Richtigkeit eines URL überprüfen, indem Sie in Ihrem Webbrowser eingeben.

## <span id="page-11-2"></span>Probleme beim Anmelden an der Cloud-Dienstverwaltungskonsole auf mehreren

## Browserregisterkarten

## QCCR1D147470: Various problems when log in to Management Console in multiple browser tabs.

## **Problem**

Verschiedene Probleme können auftreten, wenn sich ein Benutzer auf mehreren Browserregisterkarten an der Cloud-Dienstverwaltungskonsole anmeldet.

Wenn Sie sich mit denselben Anmeldedaten auf mehreren Registerkarten (z. B. Registerkarte A und Registerkarte B) an der Cloud-Dienstverwaltungskonsole anmelden, wirkt sich die Auswahl einer Registerkarte auf der obersten Ebene (z. B. **Service Catalogs**, **Service Offerings** etc.) auf der Browserregisterkarte A auf die Registerkartenauswahl der obersten Ebene auf Registerkarte B aus. Wenn Sie auf Registerkarte A z. B. **Service Catalogs** auswählen, scheint die Navigation korrekt zu sein, aber wenn Sie auf Registerkarte B **Service Offerings** auswählen, wird zuerst **Service Catalogs** angezeigt. Klicken Sie erneut auf **Service Offerings**, wird die richtige Registerkarte angezeigt.

Wenn Sie sich mit unterschiedlichen Anmeldedaten auf mehreren Registerkarten anmelden, bestimmt der zuerst angemeldete HP CSA-Benutzer, welche übergeordneten Registerkarten bei allen angemeldeten Benutzern angezeigt werden. Wenn nicht alle nachfolgenden Benutzer Zugriff auf all diese Registerkarten haben, werden bei diesen Benutzern Zugriffsfehler in der Cloud-Dienstverwaltungskonsole angezeigt. Tritt ein Zeitüberschreitungsfehler auf, solange Sie auf mehreren Registerkarten angemeldet sind, wird das Dialogfeld **Communication Error** oder eine Fehlermeldung des Typs **Invalid security key** anstelle des typischeren Dialogfelds **Session Timeout** angezeigt.

## **Ursache**

Falsche Handhabung mehrerer Registerkarten.

## **Workaround**

Verwenden Sie nur einen Browserregisterkarte für die Anmeldung an der Cloud-

Dienstverwaltungskonsole. Wenn Sie mehrere Registerkarten verwenden, stellen Sie sicher, dass auf allen derselbe Benutzer angemeldet ist (und denken Sie daran, dass die Registerkartenauswahl auf der obersten Ebene nicht richtig funktioniert). Um zu einem anderen Benutzer umzuschalten, müssen Sie sich zuerst abmelden und anschließend als anderer Benutzer wieder anmelden.

# <span id="page-12-0"></span>Verbindungsfehler in Firefox, wenn "Proxyeinstellungen des Systems verwenden" konfiguriert ist

### QCCR1D143336: Communication Error in Firefox when Use system Proxy Settings is Configured.

## **Problem**

In bestimmten Netzwerkumgebungen wird sofort nach der Anmeldung an der Cloud-

Dienstverwaltungskonsole möglicherweise ein Verbindungsfehler in Firefox gemeldet. Dieser Fehler unterscheidet sich von dem normalen und erwarteten Verbindungsfehler, der angezeigt wird, wenn der CSA-Dienst nicht ausgeführt wird oder der Zugriff auf den Dienst nicht möglich ist.

## **Ursache**

In bestimmten Umgebungen kann Firefox keine Verbindung zum Cloud Service Automation-Dienst aufnehmen, wenn die Option **Proxyeinstellungen des Systems verwenden** ausgewählt ist.

## **Workaround**

Konfigurieren Sie in den Netzwerkeinstellungen von Firefox eine andere Option als **Proxyeinstellungen des Systems verwenden**. Verwenden Sie z. B. eine manuelle oder automatische Proxykonfiguration in Firefox. In Firefox 14 werden diese Einstellungen in **Extras**→**Optionen**→

## <span id="page-12-1"></span>**Erweitert**→**Netzwerk**→**Einstellungen** vorgenommen.

# Lebenszyklus-Modulverarbeitung bei Ressourcenangeboten und Dienstkomponenten ist inkonsistent

QCCR1D150010: Lifecycle engine processing is inconsistent between resource offerings and service components Initializing actions on Resource Offerings run in Reserving. **Problem**

Im Status **Initialisierung** konfigurierte Lebenszyklusaktionen eines Ressourcenangebots werden erst im Status **Reservieren** bei der Dienstbereitstellung aufgerufen.

## **Ursache**

Beabsichtigt. Ressourcenabonnements werden im Unterstatus **Vor-dem-Übergang** des Status **Reservieren** einer Ressourcenbindung für Ressourcenangebote erstellt. In der **Übergangsphase** des Status **Reservieren** werden alle Ressourcenangebote mit dem Status **Initialisieren** ausgeführt.

## **Workaround**

Um Unklarheiten zu vermeiden, empfiehlt es sich, keine Aktionen für den Status **Initialisierung** eines Ressourcenangebots zu definieren, da diese Aktionen erst im Status **Reservieren** ausgeführt werden. Verlegen Sie die Aktionen, die Sie im Status **Initialisierung** ausführen wollten, stattdessen in den Status **Reservieren** und stellen Sie sicher, dass vor den anderen Reservieren-Aktionen aufgerufen werden. Wenn Sie es vorziehen, dennoch Aktionen für den Status **Initialisierung** eines Ressourcenangebots zu definieren, denken Sie daran, dass solche Aktionen erst im Status **Reservieren** ausgeführt werden.

# <span id="page-13-0"></span>**HP Cloud Subscriber-Portal**

#### <span id="page-13-1"></span>Suchfunktion funktioniert nur in englischer Version

QCCR1D146269: Search feature works only for English locales.

#### **Problem**

Die Suchfunktion ist nur in der englischen Version des Cloud Subscriber-Portals verfügbar.

#### **Ursache**

Die Suchfunktion kann nur ASCII-Daten durchsuchen. Nicht-ASCII-Daten können nicht durchsucht werden.

#### **Workaround**

<span id="page-13-2"></span>Kein Workaround verfügbar.

## Falsche Fehlermeldung wird angezeigt

QCCR1D147913: Service Request needs to check if the Service Design is enabled or disabled before submitting the request.

#### **Problem**

Wenn ein Abonnent versucht, ein Angebot zu bestellen, dessen Blaupause deaktiviert ist, wird eine falsche Meldung im Cloud Subscriber-Portal angezeigt:

An unknown error has occurred. Please log in again. If this problem continues, contact your system administrator.

#### **Ursache**

Dieses Problem tritt an verschiedenen Stellen im Cloud Subscriber-Portal auf. Alle Backendausnahmen zeigen derzeit die oben angegebene Meldung.

#### **Workaround**

Überprüfen Sie die Datei server.log oder csa.log.

## <span id="page-13-3"></span>Abonnementänderung funktioniert aufgrund nicht geklonter Zielbindungen nicht

QCCR1D150410: Target bindings are not cloned with the clone pattern action, which causes modification of subscriptions to not work.

#### **Problem**

Zielbindungen einer Eigenschaft eines Pattern werden mit der Aktion **Clone Pattern** nicht geklont. Deshalb haben aus einem Pattern geklonte Komponenten nicht die Zielbindung, die sie benötigen, um Werte von der Dienstoption während der Änderung des Abonnements zu beziehen. Die Änderung des Abonnements ändert nicht die geklonten Komponenten.

#### **Ursache**

Zielbindungen werden für die Eigenschaften der Dienstoption definiert. Zielbindungen werden nicht geklont, wenn das Pattern, das die Zielbindung zum Abrufen des Werts einer Eigenschaft der Dienstoption verwendet, geklont ist.

#### **Workaround**

Erstellen Sie bei einer Dienstoptionseigenschaft eine Zielbindung für eine Eigenschaft einer Dienstkomponente, die kein Pattern ist, wie z. B. Servergruppe, die dem Pattern übergeordnete Komponente. Erstellen Sie eine Quellbindung von der Eigenschaft des Pattern zu der Eigenschaft der übergeordneten Komponente. Beim Klonen des Pattern wird die für seine Eigenschaft definierte Quellbindung geklont und damit haben alle geklonten Komponenten eine Eigenschaft mit Quellbindung zur Eigenschaft der übergeordneten Komponente. Die Änderung eines Abonnements ändert alle geklonten Komponenten, wenn der Wert der Dienstoptionseigenschaft aktualisiert wird.

## <span id="page-14-0"></span>Abonnements laufen manchmal erst einen Tag später ab als geplant

## QCCR1D152914: Abonnements laufen manchmal erst einen Tag nach dem konfigurierten Enddatum ab

### **Problem**

Falls der für den Zugriff auf das Cloud-Abonnentenportal genutzte Clientbrowser und der CSA-Server sich in unterschiedlichen Zeitzonen befinden, kann es sein, dass das Abonnement erst einen Tag nach dem konfigurierten Enddatum abläuft.

#### **Ursache**

Für den Ablauf von Abonnements ist die Zeitzone des CSA-Servers maßgeblich.

#### **Workaround**

Kein Workaround verfügbar.

# <span id="page-14-1"></span>**Installations- und Konfigurationshandbuch**

## <span id="page-14-2"></span>Links zu anderen Abschnitten im Dokument funktionieren nicht

#### **Problem**

Beim Klicken auf einen Link, der zu einem anderen Abschnitt im Dokument führt, tut sich nichts.

## **Ursache**

Links zu wiederholten oder wiederverwendeten Textstellen im Dokument, in der Regel Text, der im Verwaltungsabschnitt erscheint, werden nicht aufgelöst.

#### **Workaround**

Wechseln Sie manuell zum gewünschten Abschnitt.

## <span id="page-14-3"></span>In der generierten PDF-Datei treten Formatierungsprobleme auf

#### **Problem**

Die aus dem Installations- und Konfigurationshandbuch generierte PDF-Datei enthält folgende Fehler:

- Bei einer Tabellenzeile, die wegen der Paginierung aufgeteilt wird, wird die erste Spalte dieser Zeile mit der ersten Spalte der nächsten Tabellenzeile zusammengeführt.
- Der Beispieltext wird am rechten Rand abgeschnitten.
- Der Text bricht am Ende einer Zeile unvermittelt ab.
- Links zu anderen Abschnitten im Dokument sind zerstört.
- In den Text eingebettete Symbole werden nicht angezeigt.

## **Workaround**

Zeigen Sie den Inhalt des Installations- und Konfigurationshandbuchs in einem Webbrowser an, statt es auszudrucken.

# <span id="page-14-4"></span>**Onlinehilfe**

<span id="page-14-5"></span>Die übersetze Version der Hilfe zur Cloud-Dienstverwaltungskonsole enthält keine Themen zur Registerkarte **Dienstvorgänge**.

## **Problem**

Zur Registerkarte **Dienstvorgänge** steht keine Hilfe in einer übersetzten Version zur Verfügung.

#### **Ursache** Die Onlinehilfe für Version 3.01 wurde noch nicht übersetzt. **Workaround** Verwenden Sie stattdessen die englischsprachige Onlinehilfe.

## <span id="page-15-0"></span>Auf der Browserregisterkarte wird ein falsches Logo angezeigt

QCCR1D149017: The logo icon for Help pages in Cloud Service Management Console or Cloud Subscriber Portal shows JBoss 7 and not HP.

## **Problem**

Das falsche Symbol wird beim Anzeigen der Onlinehilfe auf der Browserregisterkarte angezeigt. **Ursache**

Die Onlinehilfe zeigt das Standard-JBoss-Symbol anstelle des HP-Logos als Favoritensymbol auf der Browserregisterkarte.

#### **Workaround**

<span id="page-15-1"></span>Kein Workaround verfügbar.

# Produkte, die mit HP CSA zusammenarbeiten

# <span id="page-15-2"></span>**HP Matrix Operating Environment (HP MOE)**

### <span id="page-15-3"></span>No server pools are available to user

QCCR1D147531: No server pools are available to user when testing MT.

### **Problem**

Wenn eine Abonnementanforderung aus dem Cloud Subscriber-Portal über den Mehr-Mandanten-Benutzer versendet wird, wird im OO-Fluss der folgende Fehler angezeigt:

No server pools are available to user

#### **Ursache**

HP Matrix Operating Environment ist mit der folgenden Einschränkung verbunden: In v7.0 wird korrektes Verhalten der API/CLI-Befehle nur dann garantiert, wenn der Benutzer Mitglied einer Organisation ist. **Workaround**

Weitere Informationen finden Sie im Whitepaper *Multi-Tenancy in HP Matrix Operating Environment Infrastructure Orchestration 7.0*.

<span id="page-15-4"></span>Bei der Kündigung von Abonnements in einer Instanz von HP MOE, über die eine HP DMA-Anwendung bereitgestellt wird, werden die Gerätedetails auf dem HP SA-Server (HP Server Automation) nicht bereinigt.

QCCR1D152836: CSA 3.01: Bei der Kündigung von Abonnements in MOE-DMA werden die Gerätedetails auf dem SA-Server nicht bereinigt

## **Problem**

Bei MOE DMA-Abonnements wird der Hostname auf dem SA-Server registriert, um eine DMA-Anwendung auf dem Host bereitzustellen.

Bei Kündigung der Abonnements werden die Einträge für den Hostnamen nicht vom SA-Server entfernt. Dies kann bei mehreren Abonnements zu doppelt vorhandenen Hostnamen auf dem SA-Server führen.

## **Ursache**

• **SA\_MANAGE\_SERVERS** ist ein Ressourcenangebot der Kategorie "Berechnung", mit dem Hostnameneinträge auf dem SA-Server bereinigt werden.

- **SA\_MOE\_DMA\_JBOSS\_3.01** ist ein Ressourcenangebot der Kategorie "Berechnung" zur Bereitstellung von DMA-Anwendung auf dem Host.
- Innerhalb des Dienstentwurfs von MOE DMA ist **SA\_MOE\_DMA\_JBOSS\_3.01** eine Infrastrukturkomponente, die der Serverkomponente zur Bereitstellung dynamisch hinzugefügt wird.

**SA\_MANAGE\_SERVERS** kann als Infrastrukturkomponente nicht hinzugefügt werden, da mehrere Ressourcenangebot der Kategorie "Berechnung" in MOE OO-Flüsse gleichzeitig nicht verarbeitet werden können.

## **Workaround**

Fügen Sie die folgenden Aktionsflüsse in **SA\_MOE\_DMA\_JBOSS\_3.01 RO** ein, um diese Einschränkung zu umgehen.

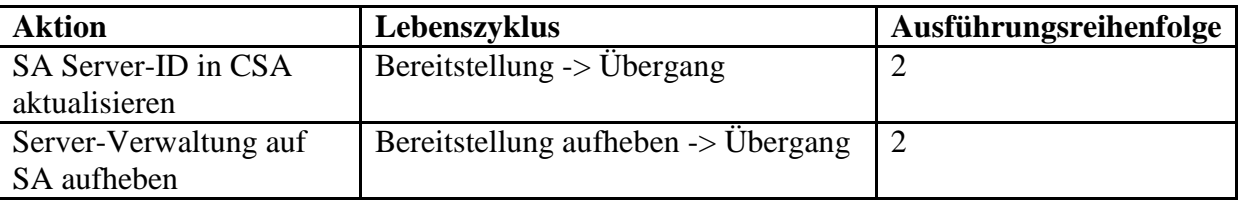

<span id="page-16-0"></span>Die README.txt in der Betriebssystemumgebung CSAKit-3.01\Lib\matrix sollte eigentlich Informationen zu allen HP MOE-Vorlagen enthalten.

QCCR1D153038: Die Datei "README.txt" in der Betriebssystemumgebung CSAKit-3.01\Lib\matrix sollte eigentlich Informationen zu allen HP MOE-Vorlagen enthalten **Problem**

Die Datei "README.txt" in der Betriebssystemumgebung CSAKit-3.01\Lib\matrix ist unvollständig. **Ursache**

Fehler im Produkt

## **Workaround**

Die Datei "README.txt" sollte folgendermaßen lauten:

#### #

# (c) Copyright 2012, Hewlett-Packard Development Company, L.P. #

\*\*\*\*\*\*\*\*\*\*\*\*\*\*\*\*\*\*\*\*\*\*\*\*\*\*\*\*\*\*\*\*\*\*\*\*\*\*\*\*\*\*\*\*\*\*\*\*\*\*\*\*\*\*

#### INSTALLATIONSHINWEISE

#### =============== HINWEIS:

Diese README-Datei enthält Anweisungen für den Import von HP MOE-Vorlagen zur Verwendung in HP CSA.

- 1. Melden Sie sich bei Matrix IO Designer als Benutzer der Gruppe **HPIO\_Architects** oder **HPIO\_Administrators** an. Öffnen Sie auf dem MOE-System in einem Browser beispielsweise die folgende Adresse<https://localhost:51443/hpio/designer>
- 2. Klicken Sie auf **Importieren**, um die Datei MOE SCL Template.xml aus der Betriebsumgebung %CSA\_HOME%\CSAKit-3.01\Lib\matrix zu importieren. Klicken Sie auf **Speichern**, und geben Sie einen Namen für die Vorlage ein (Sie können den vorgegebenen Namen belassen).
- 3. Doppelklicken Sie in der Vorlage auf den Knoten **Netzwerk**. Wählen Sie auf der Registerkarte **Konfiguration** das geeignete Netzwerk aus.
- 4. Doppelklicken Sie in der Vorlage auf den Knoten **Servergruppe**.
	- Passen Sie die Konfiguration der Servergruppe auf der Registerkarte **Konfiguration** ggf. an.
	- Passen Sie die Netzwerkkonfiguration auf der Registerkarte **Netzwerke** ggf. an.
- Wählen Sie das Betriebssystem, das bereit gestellt werden soll, auf der Registerkarte **Software** aus.
- 5. Klicken Sie auf **Importieren**, um die Datei ADM\_WEB\_DB\_TIER\_TEMPLATE.xml aus der Betriebsumgebung %CSA\_HOME%\CSAKit-3.01\Lib\matrix zu importieren. Klicken Sie auf **Speichern**, und geben Sie einen Namen für die Vorlage ein (Sie können den vorgegebenen Namen belassen).
- 6. Wiederholen Sie die Schritte 3 und 4. Wiederholen Sie Schritt 4 für jede Servergruppe in der Vorlage.

## <span id="page-17-0"></span>**HP Server Automation (HP SA)**

#### <span id="page-17-1"></span>HP Application Deployment Manager Flex-Fehler – Anwendungsversion bereits vorhanden

QCCR1D147009: OO ops for ADM "Deploy Version" fails to deploy application on a newly added server to an existing target.

#### **Problem**

Der Vorgang "Deploy Version" für HP Application Deployment Manager (zu finden im Ordner /Library/Integrations/Hewlett-Packard/Server Automation/ADM/Deployment) kann eine Anwendung nicht bereitstellen, wenn ein neuer Server zu einem vorhandenen Ziel hinzugefügt wird. Der Vorgang schlägt mit der folgenden Fehlermeldung fehl und es werden keine Bereitstellungsjobs im HP Application Deployment Manager erstellt:

Operation Failed! Failed to deploy the given application version. (Given version is already deployed onTarget <target\_ID>).

#### **Workaround**

Für HP Operations Orchestration - HP Server Automation content 9.00.06 ist ein Hotfix erforderlich: [https://patch-hub.corp.hp.com/crypt](https://patch-hub.corp.hp.com/crypt-web/protected/viewContent.do?patchId=QCCR1D147009)[web/protected/viewContent.do?patchId=QCCR1D147009](https://patch-hub.corp.hp.com/crypt-web/protected/viewContent.do?patchId=QCCR1D147009)

## <span id="page-17-2"></span>**HP SiteScope (HP SiS)**

<span id="page-17-3"></span>Simple Compute Linux Monitor-Fluss zur Aufhebung der Bereitstellung schlägt nach Kündigung des Abonnements fehl

QCCR1D152614: Simple Compute Linux Monitor-Fluss zur Aufhebung der Bereitstellung schlägt fehl, obwohl die Bereinigung der leeren Überwachungsgruppe ausgeführt wird, nachdem das Abonnement gekündigt wurde

#### **Problem**

Der Simple Compute Linux Monitor-Fluss zur Aufhebung der Bereitstellung, obwohl die Bereinigung der leeren Überwachungsgruppe auf dem HP SiteScope-Server ausgeführt wird, nachdem das MOE\_SCL\_SITESCOPE\_UCMDB-Abonnement gekündigt wurde.

#### **Ursache**

Dieser Fehler tritt aufgrund der Kündigung von MOE\_SCL\_SITESCOPE\_UCMDB auf. Aufgrund des Fehlers im Simple Compute Linux Monitor-Fluss zur Aufhebung der Bereitstellung, wurden die HP IO-Server nicht mehr genutzt.

#### **Workaround**

Bereinigen Sie die HP IO-Server manuell.

## <span id="page-18-0"></span>Beim Erstellen eines Servermonitors in SiteScope sendet HP MOE ein Ping an FQDN anstatt an die IP-Adresse und schlägt fehl

QCCR1D152552: MOE unter Verwendung von SiteScope - Beim Erstellen des Servermonitors wird der vollständig qualifizierte Domänenname (FQDN) anstatt der IP-Adresse per Ping abgefragt. Dies erzeugt einen Fehler.

## **Problem**

Aufgrund eines bekannten Fehlers mit HP MOE, wird möglicherweise die FQDN anstatt der IP-Adresse zurückgegeben. Zur Bereitstellung der Monitore wird die FQDN per Ping abgerufen, was zu einem Fehler führt.

## **Ursache**

In der Vorlage **Netzwerk konfigurieren** in HP IO sind die folgenden Optionen beide aktiviert:

- **Gewünschte Attribute angeben**.
- **IP-Version: Beliebig**.

Dies führt dazu, dass HP IO die zurückgegebene IP-Adresse ignoriert.

## **Workaround**

Probieren Sie aus, welche der folgenden Konfigurationen in Ihrem Fall zum Erfolg führt:

- Lassen Sie die Option **Gewünschte Attribute angeben** aktiviert, aber geben Sie eine IP-Version an.
- Aktivieren Sie die Option **Ein bestimmtes Netzwerk auswählen**, und wählen Sie das gewünschte Netzwerk aus.

Gehen Sie folgendermaßen vor, wenn keine dieser Konfigurationsoptionen bei der installierten Version von HP IO zum Erfolg führt:

- 1. Stoppen Sie den HP Insight Orchestration-Dienst.
- 2. Öffnen Sie die Datei hpio.properties.
	- Bei HP MOE 7.0 finden Sie dies Datei standardmäßig unter **C:\Program Files\HP\Insight Orchestration\conf\hpio.properties**
	- Bei HP MOE 7.1 finden Sie dies Datei standardmäßig unter C: \Program Files\HP\Matrix infrastructure orchestration\conf\**hpio.properties**
- 3. Erhöhen Sie den Wert für **retry.count.vmm.waitfordhcpip** auf **15 oder höher**.
- 4. Erhöhen Sie den Wert für timeout.create.logicalserver.sync auf **15 oder höher**.
- 5. Starten Sie den HP Insight Orchestration-Dienst.

## <span id="page-18-1"></span>VCENTER\_SCL\_SITESCOPE-Abonnement schlägt beim Bereitstellen des Monitors fehl

QCCR1D150673: VCENTER\_SCL\_SITESCOPE subscription fails on deploying the monitor, when subscription is cancelled the UNDEPLOY does not run so therefore the VM is not deleted. **Problem**

Wenn die integrierte Funktion VCENTER\_SCL\_SITESCOPE\_MODIFY beim Bereitstellen des Monitors fehlschlägt und Sie das Abonnement stornieren, wird die erstellte VM nicht entfernt.

## **Ursache**

Die Lebenszyklusaktion für **Bereitstellung zurückziehen** wird nicht ausgeführt, aber der

Abonnementstatus ist **Abgebrochen** und der Lebenszyklusstatus wechselt zu **Abgeschlossen**.

## **Workaround**

Verwenden Sie den vSphere-Client, um die manuell erstellte VM zu entfernen.

## <span id="page-19-0"></span>**HP Operations Orchestration (HP OO)**

#### <span id="page-19-1"></span>Unzureichender Festplattenspeicher für HP Operations Orchestration 9.05

QCCR1D151501: HP CSA: Fehler bei Upgrade von HP OO 9.05 aufgrund unzureichendem Festplattenspeicher

#### **Problem**

Beim Versuch, das fehlgeschlagene Upgrade von HP OO 9.03.0001 auf HP OO 9.05 rückgängig zu machen, wird HP OO vollständig deinstalliert.

#### **Ursache**

Unzureichender freier Speicher auf Datenträger.

#### **Workaround**

Vergewissern Sie sich vor dem Upgrade, dass auf dem Laufwerk, auf dem HP OO 9.05 installiert werden soll, ausreichend freier Speicherplatz vorhanden ist.

#### <span id="page-19-2"></span>Zu viele REST-Daten können den Speicherplatz der HP Operations Orchestration-Datenbank überlasten

QCCR1D151952: Zu viele REST-Daten können den Speicherplatz der OO-Datenbank überlasten **Problem**

Die Datenbank für HP Operations Orchestration hat nicht mehr genügend Speicherplatz zur Flussausführung.

#### **Ursache**

Dies liegt an der Art und Weise, wie HP Operations Orchestration die Ergebnisse der einzelnen Schritte in der Datenbank speichert. Bei jeder Iteration eines Artefaktdokuments speichert HP CSA eine weitere Kopie des Dokuments in der Datenbank.

#### **Workaround**

Wenn Sie eine **Oracle-Datenbank** für HP Operations Orchestration verwenden, vergrößern Sie die zugrunde liegenden Datenbankdateien, und/oder aktivieren Sie die automatische Erweiterungsfunktion (der Pfad der Datendatei ist je nach Installation unterschiedlich):

```
ALTER DATABASE DATAFILE 'C:\oracle\OracleXE\oradata\XE\SYSTEM.DBF' autoextend 
on next 32M MAXSIZE UNLIMITED;
ALTER DATABASE DATAFILE 'C:\oracle\OracleXE\oradata\XE\USERS.DBF' autoextend 
on next 32M MAXSIZE UNLIMITED;
ALTER DATABASE DATAFILE 'C:\oracle\OracleXE\oradata\XE\SYSAUX.DBF' autoextend 
on next 32M MAXSIZE UNLIMITED;
```

```
ALTER DATABASE DATAFILE 'C:\oracle\OracleXE\oradata\XE\SYSTEM.DBF' RESIZE 1G;
ALTER DATABASE DATAFILE 'C:\oracle\OracleXE\oradata\XE\USERS.DBF' RESIZE 1G;
ALTER DATABASE DATAFILE 'C:\oracle\OracleXE\oradata\XE\SYSAUX.DBF' RESIZE 1G;
```
Wenn Sie eine **MS SQL-Datenbank** für HP Operations Orchestration verwenden, erhöhen Sie die zulässige Größe der Datenbank durch eine der folgenden Vorgehensweisen:

Methode 1: Mithilfe des entsprechenden MS SQL-Befehls

USE [master] GO ALTER DATABASE <hp\_oo\_db> MODIFY FILE (NAME =  $\langle \text{logischer Name} \rangle$  hp\_oo\_db>,  $SIZE = \langle Anfangsgröße \rangle$ , MAXSIZE = UNLIMITED,  $FILEGROWTH = <$ Größe\_in\_MB>); GO

Methode 2: Mit MS SQL Server Management Studio

So erhöhen Sie die Größe einer Datenbank

- 1. Stellen Sie im **Objekt-Explorer** eine Verbindung zu einer Instanz des SQL Server-Datenbankmoduls her, und erweitern Sie dann diese Instanz.
- 2. Erweitern Sie den Knoten **Datenbanken**, und klicken Sie mit der rechten Maustaste auf die gewünschte Datenbank. Wählen Sie **Eigenschaften** aus dem Kontextmenü aus.
- 3. Wählen Sie im Dialogfeld **Datenbankeigenschaften** die Registerkarte **Dateien** aus.
- 4. Um die Größe einer vorhandenen Datei zu erhöhen, erhöhen Sie den Wert in der Spalte **Anfangsgröße (MB)** für die gewünschte Datei. Sie müssen die Datenbankgröße um mindestens 1 MB erhöhen.
- 5. Um anzugeben, auf welche Weise die Dateigröße anwachsen soll, klicken Sie in der Spalte **Automatische Vergrößerung** auf (...). Es stehen die folgenden Optionen zur Auswahl:
	- a. Damit die aktuell ausgewählte Datei mit der zusätzlich anfallenden Datenmenge anwächst, wählen Sie das Kontrollkästchen **Automatische Vergrößerung aktivieren** aus. Wählen Sie dann eine der folgenden Optionen aus:
		- Wenn die Datei mit einer festen Schrittgröße anwachsen soll, wählen Sie **In MB** aus, und geben Sie einen Wert an.
		- Wenn die Datei um einen bestimmten Prozentsatz ihrer aktuellen Größe anwachsen soll, wählen Sie **In Prozent** aus, und geben Sie einen Wert an.
- 6. Um die Dateigröße auf ein Maximum zu begrenzen, wählen Sie eine der folgenden Optionen aus:
	- a. Um die maximale Größe für das Anwachsen der Datenbankdatei festzulegen, wählen Sie **Beschränkt vergrößerbar (MB)** aus, und geben Sie einen Wert an.
	- b. Um die Dateigröße uneingeschränkt anhand des Bedarfs anwachsen zu lassen, wählen Sie **Unbeschränkt vergrößerbar** aus.
- 7. Klicken Sie auf OK.

## Rechtliche Hinweise

©Copyright 2011-2012 Hewlett-Packard Development Company, L.P.

Vertrauliche Computer-Software. Für den Besitz, die Verwendung und Vervielfältigung ist eine gültige HP-Lizenz erforderlich. In Übereinstimmung mit FAR 12.211 und 12.212 sind kommerziell genutzte Computer-Software, Computer-Softwaredokumentationen und technische Daten für kommerziell genutzte Geräte gemäß den Standardlizenzbedingungen des Herstellers für die kommerzielle Nutzung an die US-Regierung lizenziert.

Die Garantien für HP-Produkte und -Services werden ausschließlich in der entsprechenden, zum Produkt bzw. Service gehörigen Garantieerklärung beschrieben. Aus dem vorliegenden Dokument sind keine weiterreichenden Garantieansprüche abzuleiten. HP kann für technische oder redaktionelle Fehler oder Auslassungen in diesem Dokument nicht haftbar gemacht werden.

Änderungen an diesen Informationen sind ohne Ankündigung vorbehalten.

Adobe® ist eine Marke von Adobe Systems Incorporated.

Microsoft® und Windows® sind in den USA eingetragene Marken der Microsoft Corporation.

Oracle und Java sind eingetragene Marken von Oracle und/oder seinen verbundenen Unternehmen.

UNIX® ist eine eingetragene Marke von The Open Group.

RED HAT READY™ Logo und RED HAT CERTIFIED PARTNER™ Logo sind Marken von Red Hat, Inc.

### Support

Besuchen Sie die HP Software Support Website unter:

#### **www.hp.com/go/hpsoftwaresupport**

Diese Website stellt Kontaktdaten und Informationen über von HP Software angebotene Produkte, Dienste und Supportleistungen zur Verfügung. HP Software Online-Software-Support Funktionen bereit, mit denen Kunden ihre Probleme selbst lösen können. Bei dieser schnellen und effizienten Methode können Sie auf interaktive technische Supporttools zugreifen, die Sie zur Verwaltung Ihres Unternehmens benötigen. Als geschätzter Support-Kunde können Sie auf der Support-Website folgende Funktionen nutzen:

- Suche nach informativen Dokumenten Ihrer Interessensgebiete
- Übermitteln und Verfolgen von Supportanfragen und Verbesserungsvorschlägen
- Herunterladen von Softwarepatches
- Verwalten von Supportverträgen
- Nachschlagen von HP Support-Kontaktdaten
- Nachschlagen von Informationen zu verfügbaren Diensten
- Führen von Diskussionen mit anderen Softwarekunden
- Recherchieren von Kursangeboten und Kursanmeldung

Die Nutzung der meisten Support-Angebote setzt die Registrierung als HP Passport-Benutzer und die Anmeldung mit diesem Konto voraus. Einige Angebote können nur mit abgeschlossenem Support-Vertrag genutzt werden. Weitere Informationen zu den Support-Zugangsstufen finden Sie auf der folgenden Website:

#### **[http://h20230.www2.hp.com/new\\_access\\_levels.jsp](http://h20230.www2.hp.com/new_access_levels.jsp)**

Um sich bei HP Passport zu registrieren, rufen Sie die folgende Website auf:

#### **<http://h20229.www2.hp.com/passport-registration.html>**